# **FAQ INVENTÁRIO**

# **PERGUNTAS FREQUENTES SOBRE O INVENTÁRIO DE BENS MÓVEIS/ANIMAIS E ALMOXARIFADO**

### **1. O que é inventário de bens móveis/animais e estoques?**

É um procedimento administrativo e contábil obrigatório, que consiste na verificação física dos bens na respectiva unidade/órgão, levando-se em consideração aspectos como seu estado de conservação e sua utilização no caso de bens móveis, estado de saúde e sua utilização no caso de animais e validade, estado de conservação e obsolescência no caso de almoxarifado.

**2. Qual é a periocidade para realizar o inventário físico de bens móveis/animais e estoques?**

O inventário deve ser realizado ao menos uma vez ao ano de todos os bens.

### **3. Para que serve o Inventário?**

Trata-se de um instrumento de apuração do resultado do exercício, controle e prestação de contas dos bens e de seus responsáveis, atendendo às exigências da legislação e permitindo a identificação e regularização de eventuais inconsistências, visando uma melhor gestão patrimonial da Universidade.

### **4. Por que é obrigatório o Inventário?**

Além de outras normas, o art. 96 da Lei 4.320/64 estabelece que o levantamento geral dos bens terá por base o inventário analítico de cada unidade/órgão e os elementos da escrituração sintética na contabilidade. O Decreto Estadual 63.616/2019 e a Portaria GR 7761/2022 determinam a obrigatoriedade da realização do inventário anualmente.

### **5. Quem inventaria os bens?**

Todos os servidores e Responsáveis de Almoxarifado deverão inventariar os bens sob sua responsabilidade.

### **6. Qual a importância do inventário?**

Todo servidor é responsável pelos bens que estão sob sua guarda e uso. O Inventário, entre outras razões, oferece segurança a estes responsáveis ao certificar a presença dos respectivos bens e apontando eventual ausência não percebida anteriormente.

#### **7. Qual a penalidade pela não realização do Inventário?**

De acordo com o artigo 7º da Portaria GR 7761/2022 o servidor sujeita-se à aplicação de penalidades disciplinares previstas na legislação pertinente.

### **8. Quais bens devem ser inventariados?**

O inventário de bens deve abranger todos os bens próprios, inclusive os bens de terceiros em poder da unidade/órgão e os bens próprios com permissão de uso fora da Universidade.

#### **9. Posso me negar a colaborar com as atividades do inventário?**

No artigo 245, parágrafo único, I e II, da Lei Estadual 10261/1968 e no artigo 170, parágrafo único, *b* e *c*, do Estatuto dos Servidores da USP, consta que é dever do servidor prestar contas de bens sob sua guarda na forma e prazos estabelecidos na legislação, sendo responsável pelas faltas, danos, avarias e quaisquer outros prejuízos que sofrerem os bens sob sua guarda. Trata-se de normas que regem o contrato de trabalhos de todos os servidores da Universidade.

**10.Possuo bem sob minha guarda e o mesmo está em uso fora da Unidade (empresa, órgão público, outra unidade/órgão, residência, pesquisa/campo). Tenho que providenciar devolução no período do Inventário?** 

Não. Entretanto você precisa possuir um Termo de Permissão de Uso vigente.

### **11.Como proceder se algum bem da lista não for encontrado?**

Nesse caso, ao inventariar seus bens, deve selecioná-los e declarar como não localizados, justificando-os na própria tela "Inventariar".

# **12.Bens que não estão na listagem patrimonial, qual procedimento adotar?**

Na tela "Inventariar", clicar no retângulo amarelo em destaque na opção "Para regularizar bens que não constam na lista, clique aqui. Caso o bem seja de outra unidade/órgão, poderá solicitar a transferência após o término do período de inventário ou proceder à devolução para a origem.

# 13.**O que acontece se, durante o levantamento patrimonial detectarmos bens danificados ou inservíveis?**

Deve-se primeiramente inventariar e em seguida colocar à disposição no Sistema Mercúrio> Patrimônio> Bens Próprios> Executar Ação> Disponibilizar.

### 14.**Que tipos de placa posso encontrar?**

Placas metálicas:

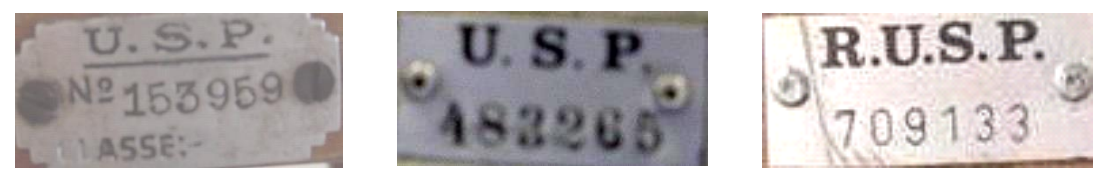

### Etiquetas adesivas:

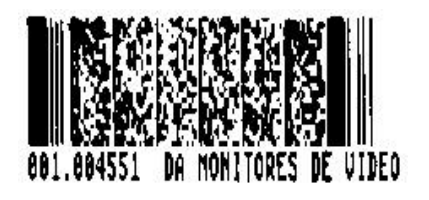

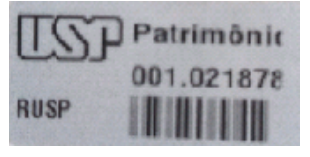

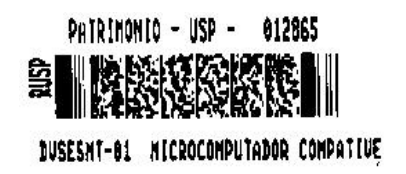

### Etiqueta atual:

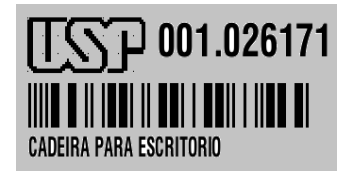

## 15.**Encontrei bens que estão com placa de metal SISPA, qual procedimento adotar?**

Na tela "Inventariar", clicar no retângulo amarelo em destaque na opção "Para regularizar bens que não constam da lista, clique aqui".

No Sistema Mercúrio>Patrimônio>Bens>Solicitar>Regularização >Cadastrar, clicar em "Bem com número SISPA/Unidade (chapinha)". Após o recebimento da solicitação a área de Patrimônio efetuará a incorporação por Origem Conhecida (Valor Determinado).

# 16.**Encontrei bens que estão sem etiqueta patrimonial, qual procedimento adotar?**

Na tela "Inventariar", clicar no retângulo amarelo em destaque na opção "Para regularizar bens sem número, clique aqui".

Caso seja possível identificar o número de patrimônio com base na sua lista de bens, no Sistema Mercúrio>Patrimônio>Bens>Solicitar Regularização>Cadastrar, clicar em "Bem com número patrimonial" e em seguida "Impressão de Nova Etiqueta (descolou/danificada)".

# **17.Como proceder em relação aos bens de servidores transferidos para outra unidade/órgão?**

Caso o servidor que foi transferido não levar seus bens para sua unidade/órgão atual, deverá alterar a responsabilidade/local para outro servidor de sua unidade/órgão de origem. Caso leve seus bens, solicitar a transferência no Sistema Administrativo.

**18.O que fazer com os bens destacados em vermelho na lista e que estão impedidos de inventariar?** 

É necessário regularizar as pendências no Sistema Mercúrio para depois inventariar.

**19.Como proceder em relação aos servidores que estão de férias ou afastados no período do inventário?**

O Responsável Local é quem está apto a efetuar o inventário nessas situações.

#### **20.Como inventariar bens de outro servidor?**

Somente os Responsáveis Locais é que estão aptos a efetuar o inventário para outros funcionários. E, também, o servidor impedido de fazer seu próprio inventário poderá indicar procurador para esse fim.

Para cadastrar o responsável Local acesse o caminho: Sistema Mercúrio >usuário>cadastrar/consultar.

Em relação à procuração é no Sistema Mercúrio> usuários> procuração> cadastrar> delegar regularização patrimonial.

**21.Verificamos que há vários itens que estão sob a responsabilidade de servidores desligados da USP. A quem caberá a responsabilidade sobre esses bens? Como posso regularizar isso?** 

O Responsável Local do Centro Gerencial ao qual o servidor desligado está subordinado deve regularizar a situação do bem, alterando a responsabilidade para servidor ativo que esteja fisicamente com o bem.

#### **22.Como saber quais bens estão inventariados em meu nome?**

Para verificar os bens sob sua responsabilidade, acesse o Sistema Mercúrio > Bens > Próprios.

## **23.Como fica a responsabilidade patrimonial de equipamentos que ficam em ambientes de uso comum?**

Cada usuário deve ficar com a responsabilidade de seus bens. Sendo o bem de uso comum, a responsabilidade poderá ser atribuída ao Responsável Local ou à Chefia Imediata.

## **24.Quais ações sistêmicas estarão bloqueadas durante o período de inventário?**

Para bens móveis e animais: transferência, baixa e incorporação. Para Almoxarifado: entrada e saída de estoque.

# **25.Como devemos proceder para atribuir a responsabilidade de bens a Professor Sênior?**

Trata-se de servidores desligados da USP que exercem suas atividades com base num Termo de Colaboração – Programa de Professor Sênior. Nesse caso os bens devem ser atribuídos a um docente da ativa, que fará uma permissão de uso ao Professor Sênior.

Caso queira consultar todas as normativas referentes ao Inventário, acesse: [https://da.reitoria.usp.br/comite-de-inventario/normas-e-procedimentos-de](https://da.reitoria.usp.br/comite-de-inventario/normas-e-procedimentos-de-inventario/)[inventario/.](https://da.reitoria.usp.br/comite-de-inventario/normas-e-procedimentos-de-inventario/)

Dúvidas, entrar em contato com a Comissão Subsetorial de Inventário de sua unidade/órgão.

Comitê Setorial de Inventário de Bens Móveis e de Estoques da USP